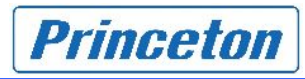

# proNAS OS

proNAS OS Ver.1.1.14-PT

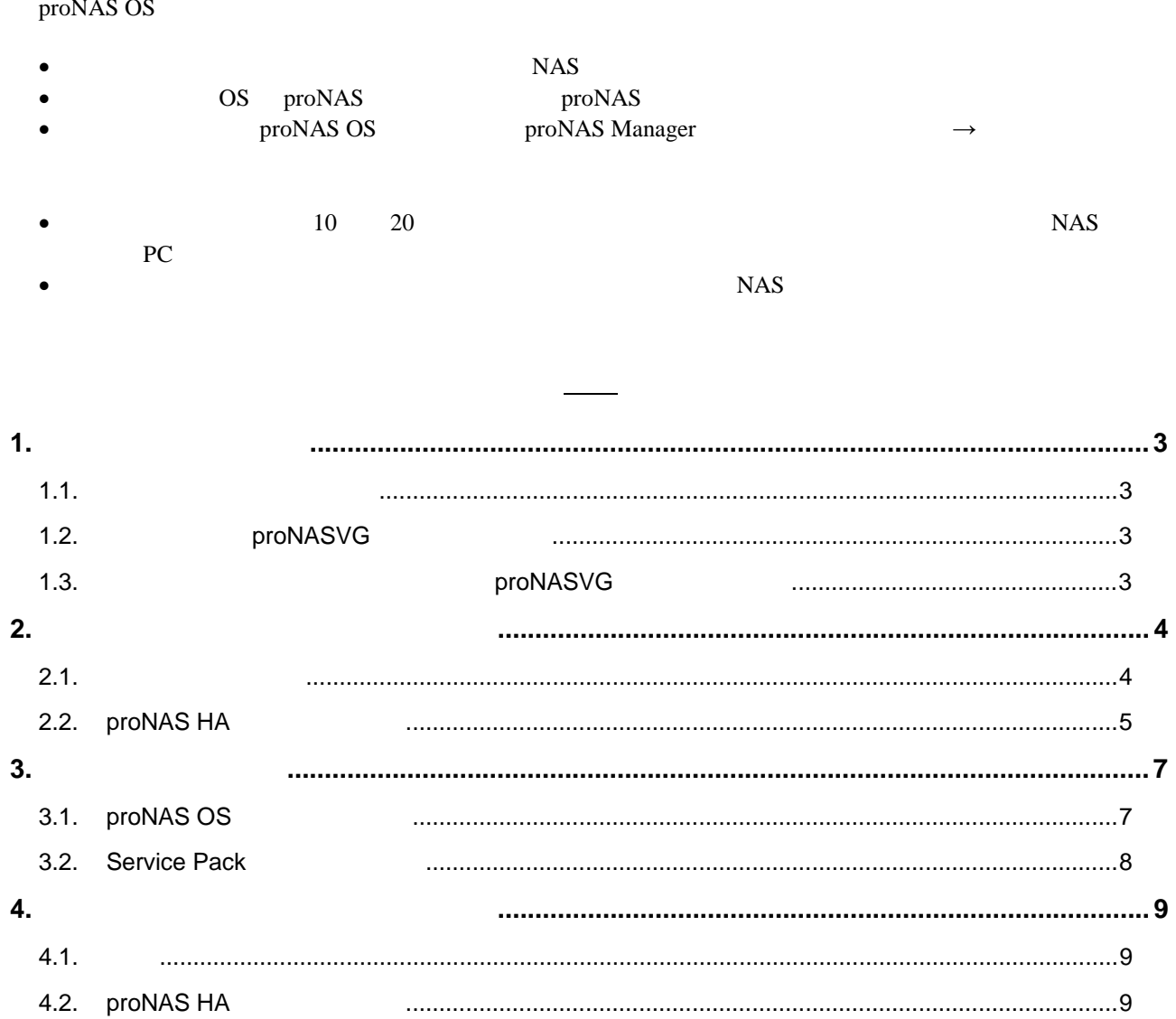

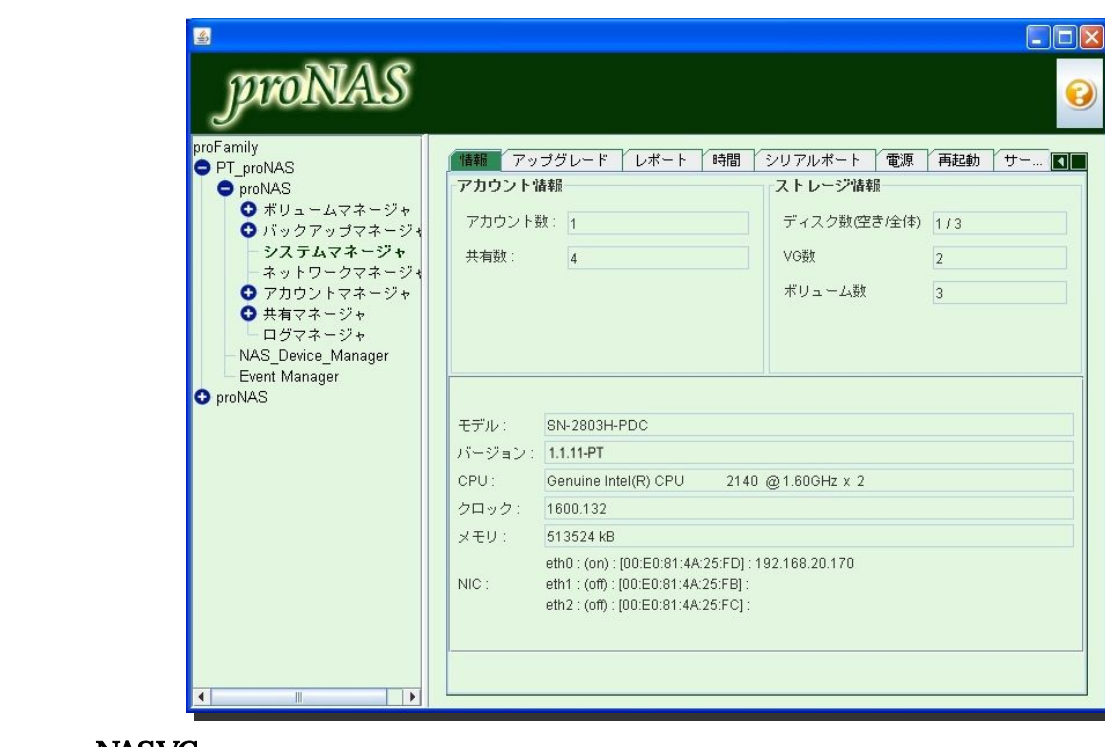

1.2. proNASVG

proNASVG

<span id="page-2-0"></span>1. アップデートの順番

 $1.1.$ 

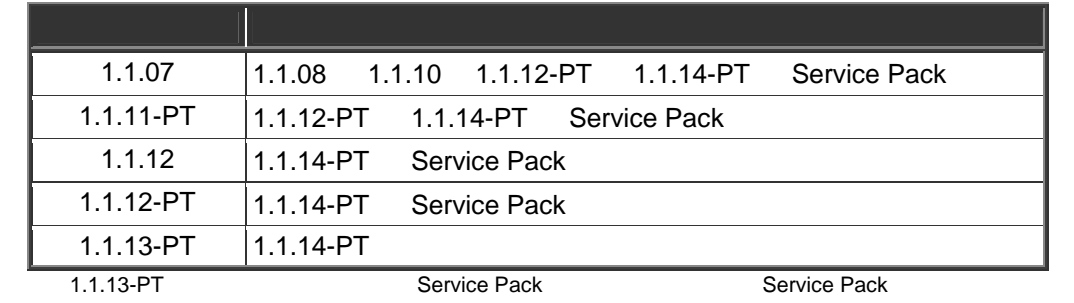

## 1.3. 初期化してからアップデートする(proNASVG 未作成)場合

proNASVG

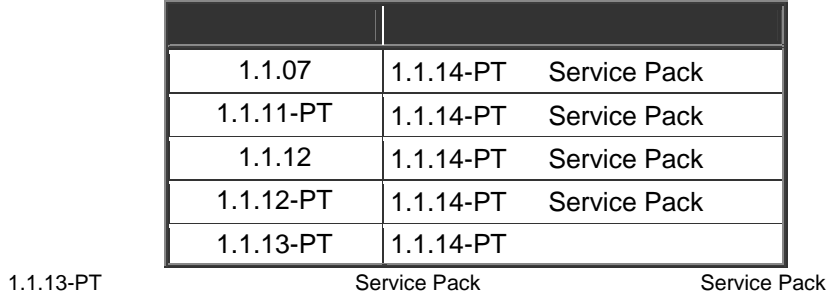

<span id="page-3-0"></span> $2.$ 

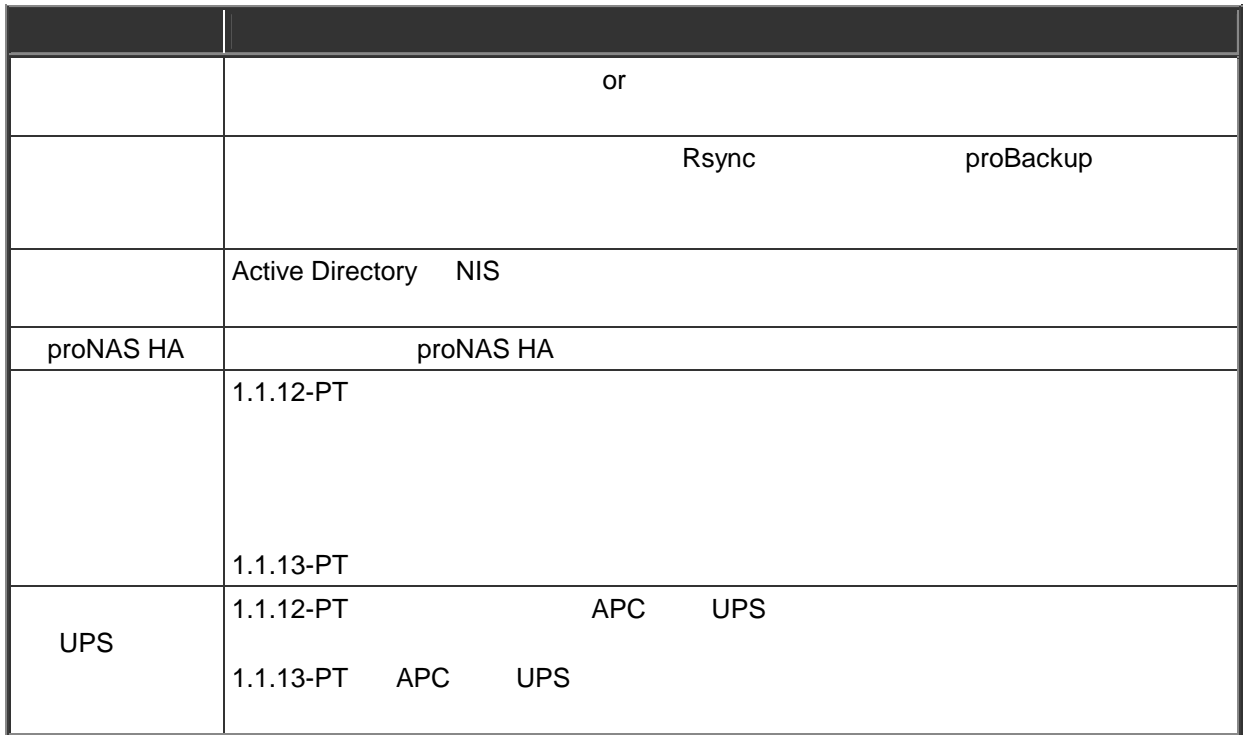

#### $21.$

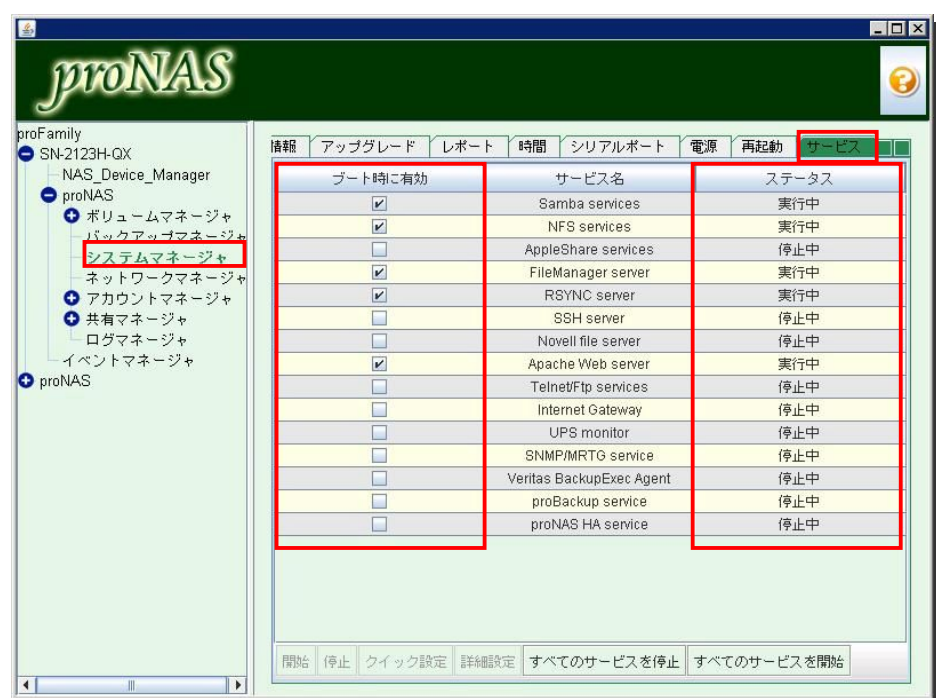

## <span id="page-4-0"></span>2.2 proNAS HA

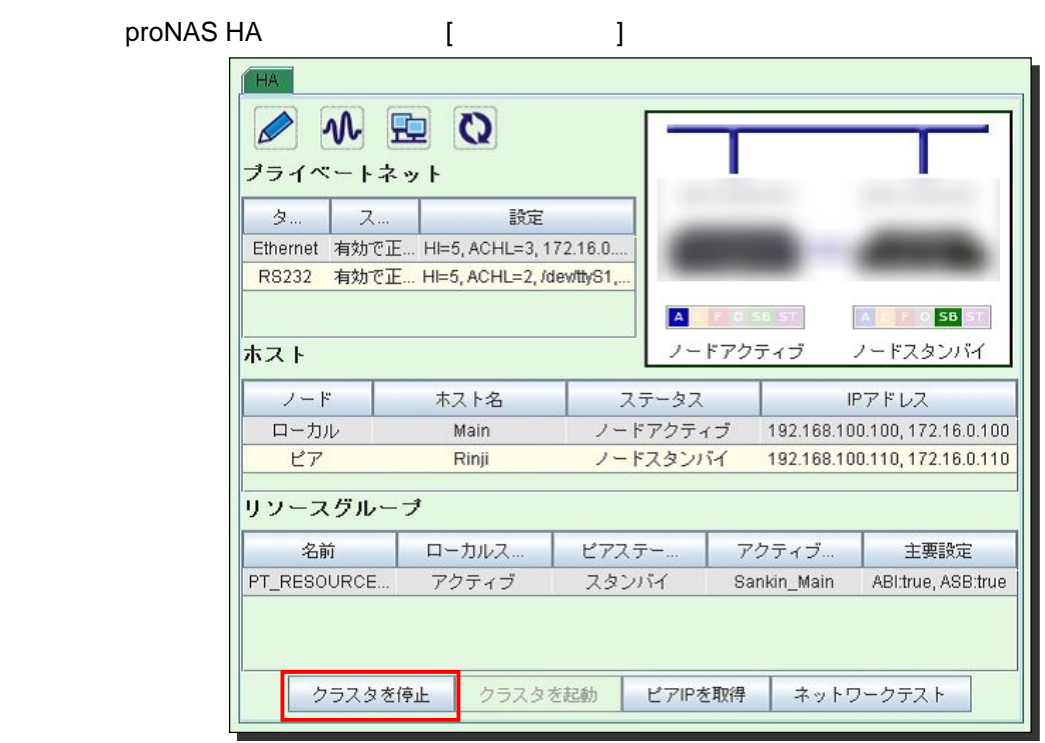

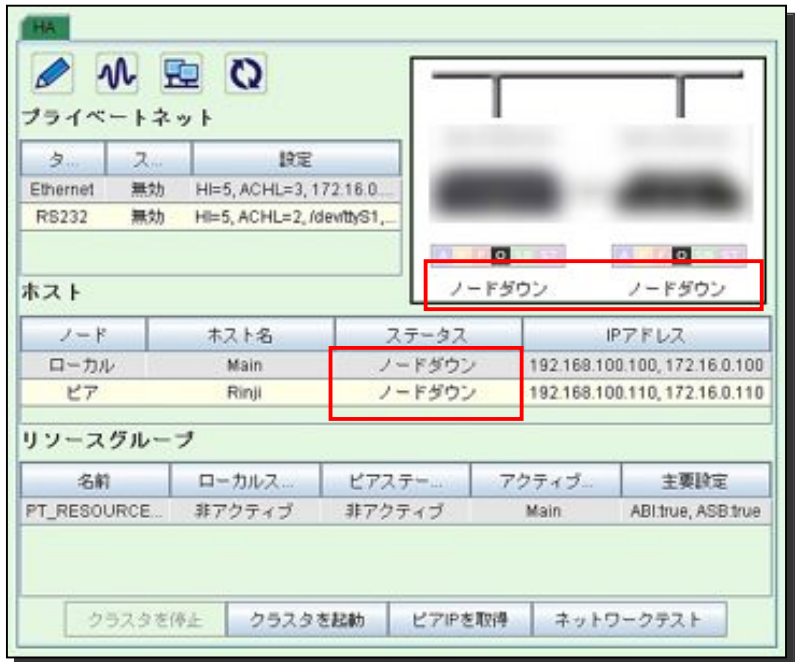

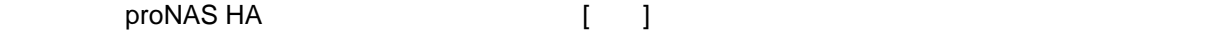

 $\Box$ 

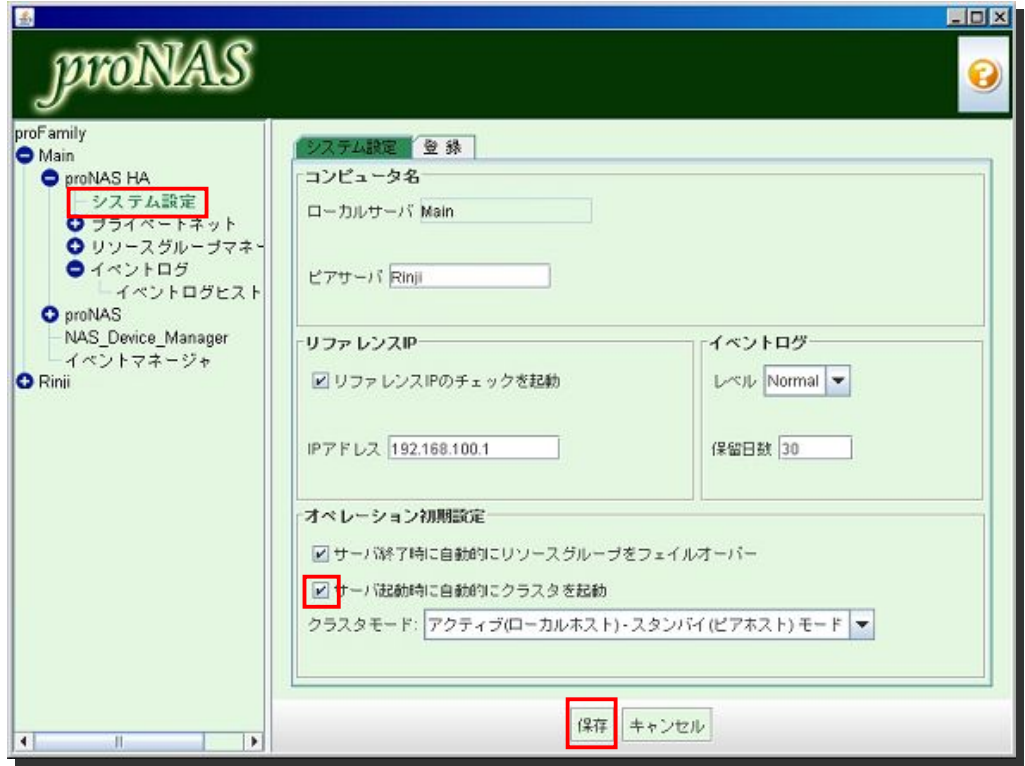

#### proNAS HA service [ ]

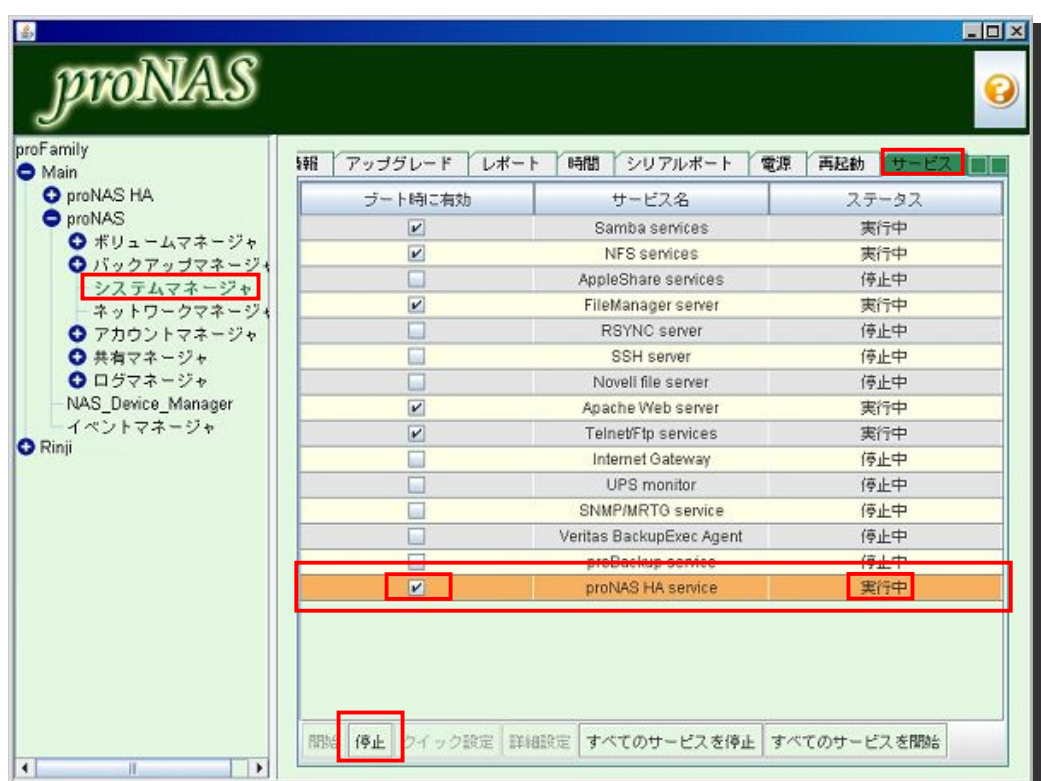

# <span id="page-6-0"></span> $\overline{3}$

# 31. proNAS OS

 $PC$ 

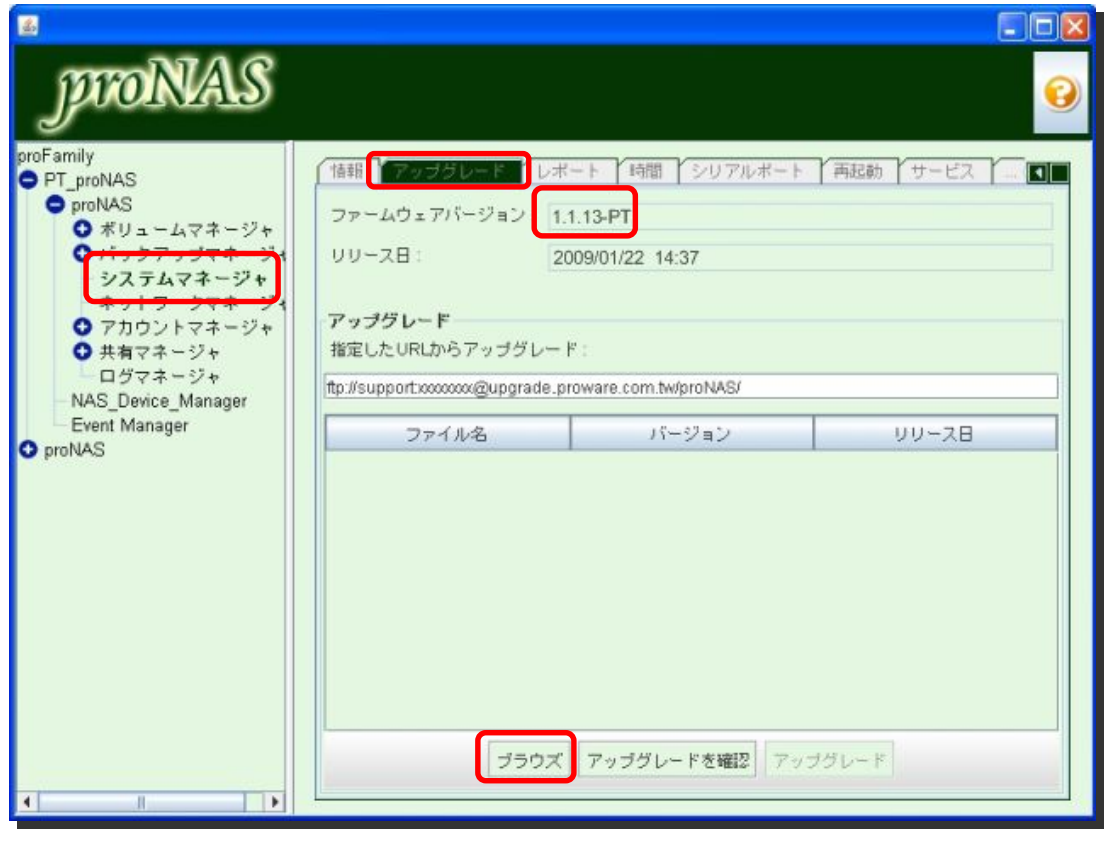

 $\blacksquare$ 

[OK]

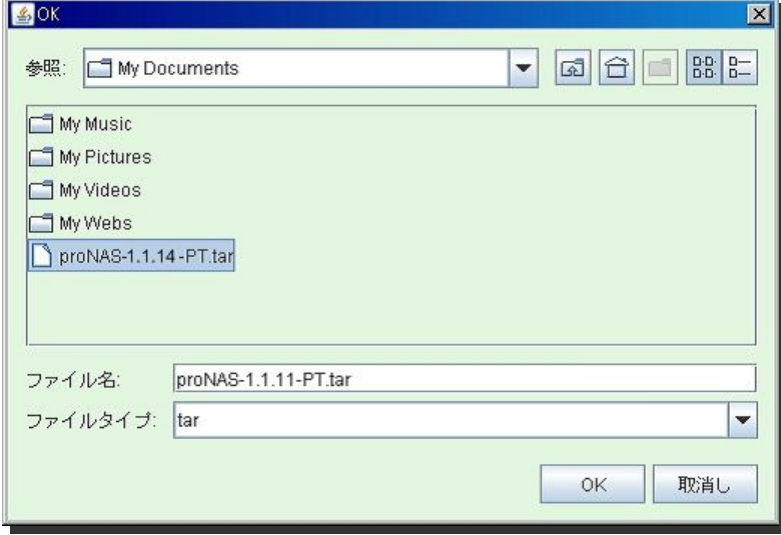

<span id="page-7-0"></span>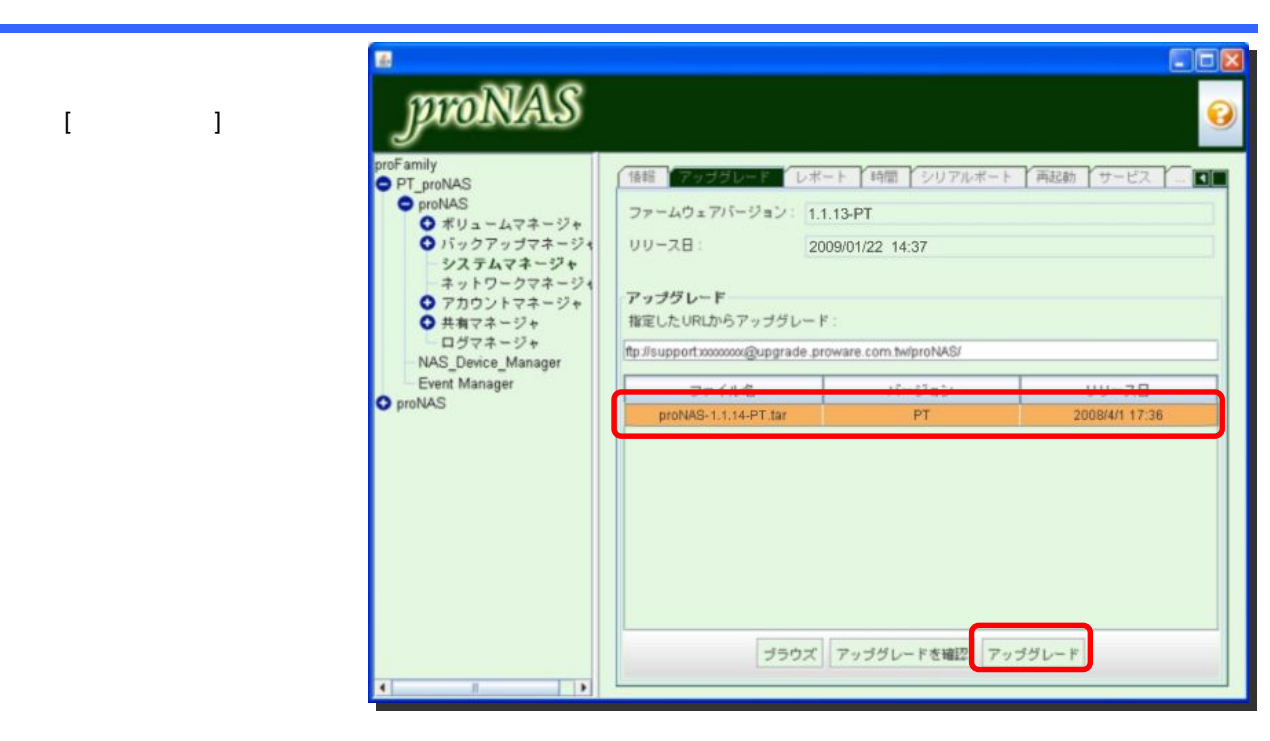

 $\llbracket \cdot \cdot \rVert_2$ 

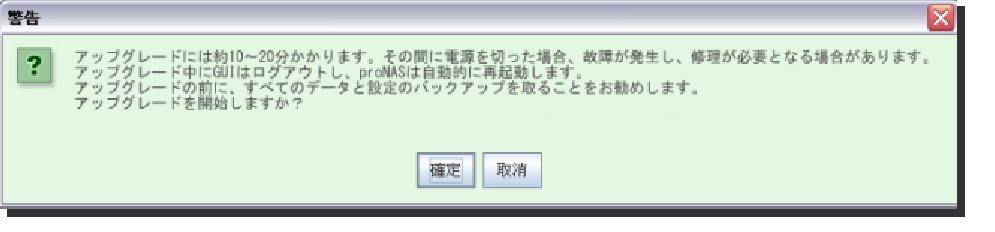

proNAS Manager **heroelectrical manager of pronounce** proNAS Manager

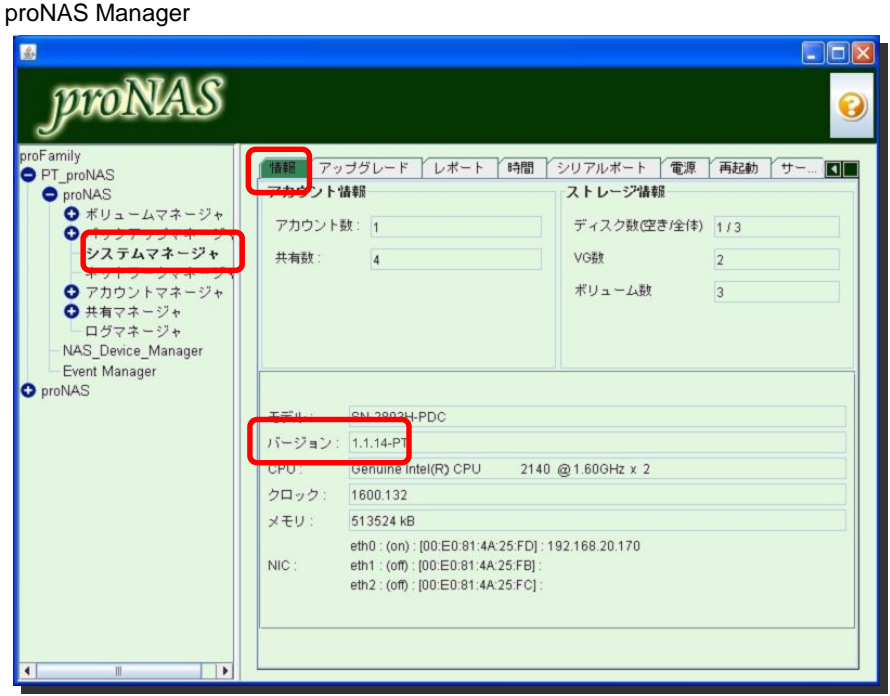

#### 32. Service Pack

proNAS OS Service Pack

# <span id="page-8-0"></span> $4.$

## $4.1.$

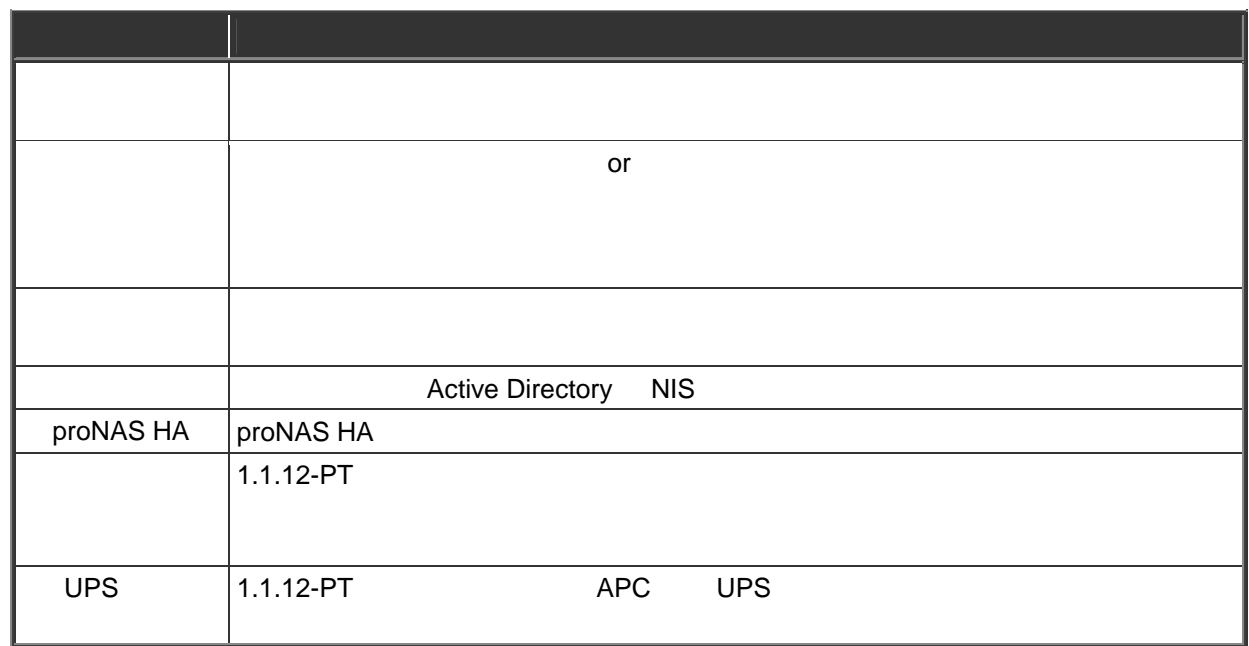

## 4.2 proNAS HA

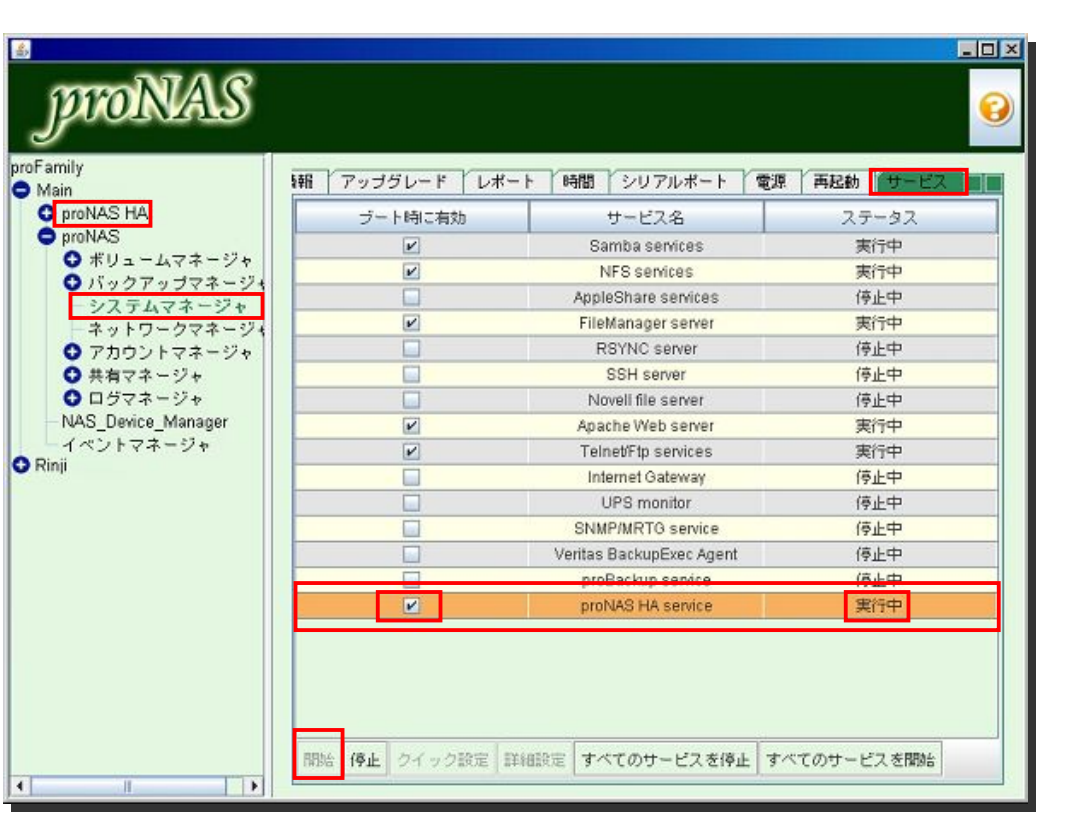

proNAS HA service **The Contract of the Contract of the Contract of the Contract of the Contract of the ProNAS HA** 

proNAS HA service  $[$  [  $]$ 

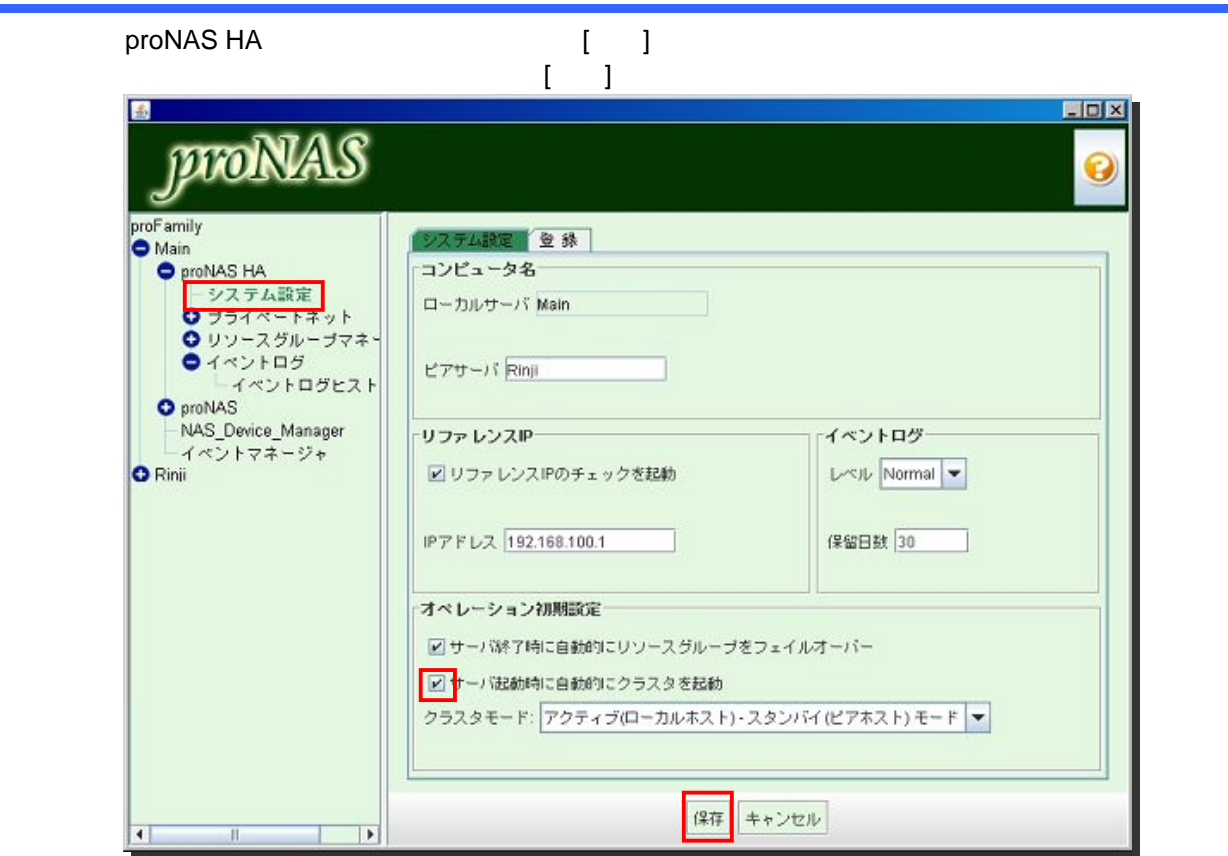

proNAS HA  $[$ 

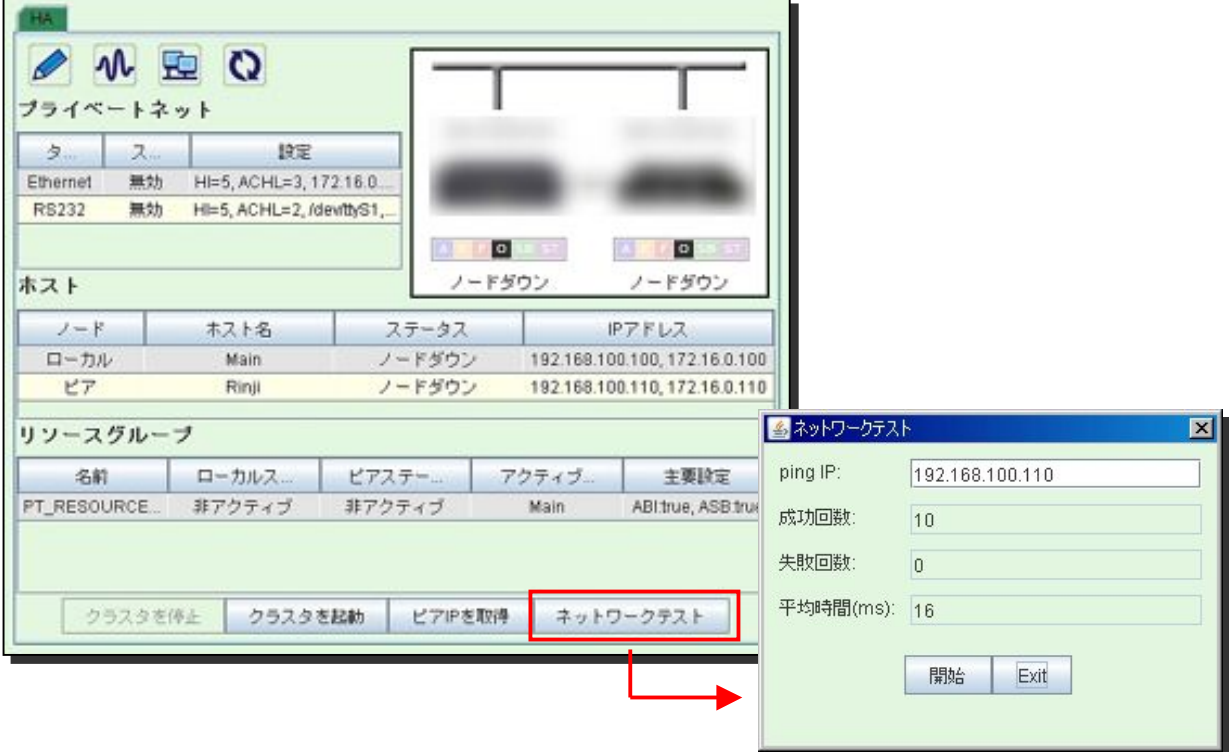

 $[$   $]$ 

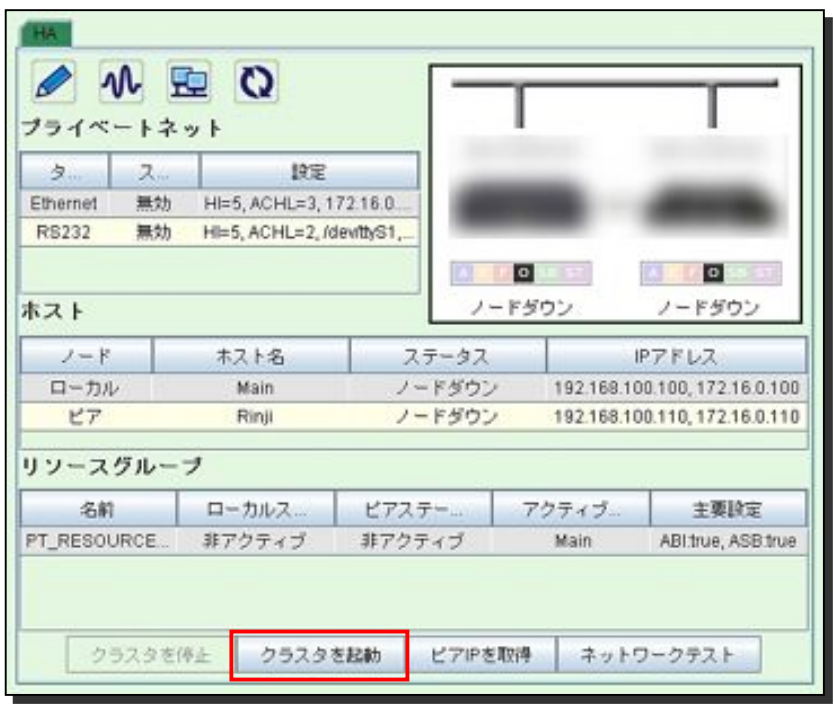

 $\mathcal I$  $\overline{C}$ OWEO プライベートネット  $2 - 2 - 2$ 設定 Ethernet 有効で正... H=5, ACHL=3, 172.16.0... RS232 有効で正... HI=5, ACHL=2, /dev/ttyS1, A 58 ノードアクティブ ノードスタンバイ ホスト ⑬  $2-F$ ホスト名 **IP7FLZ** ステータス ノードアクティブ ローカル Main 192.168.100.100, 172.16.0.100 Rinji ノードスタンバイ 192.168.100.110, 172.16.0.110  $LT$ リソースグループ  $n - nn.7$ 名前 M22.4 アクティブ 主要設定 PT\_RESOURCE. アクティブ スタンバイ Main ABI:true, ASB:true クラスタを起動 ビアIPを取得 クラスタを停止 ネットワークテスト